UNIVERSIDADE TECNOLOGICA FEDERAL DO PARANÁ ESPECIALIZAÇÃO EM TECNOLOGIA JAVA

MARCELO KORJENIOSKI

**DESENVOLVIMENTO DE JOGOS 2D COM ANDROID**

**Curitiba** 2011

UNIVERSIDADE TECNOLÓGICA FEDERAL DO PARANÁ ESPECIALIZAÇÃO EM TECNOLOGIA JAVA

MARCELO KORJENIOSKI

# **DESENVOLVIMENTO DE JOGOS 2D COM ANDROID**

Monografia apresentada como requisito parcial para conclusão do Curso de Especialização em Tecnologia Java - UTFPR.

Orientador: Prof. João Alberto Fabro

**Curitiba** 2011

*Aprendemos através dos nossos erros.*

# Sumário

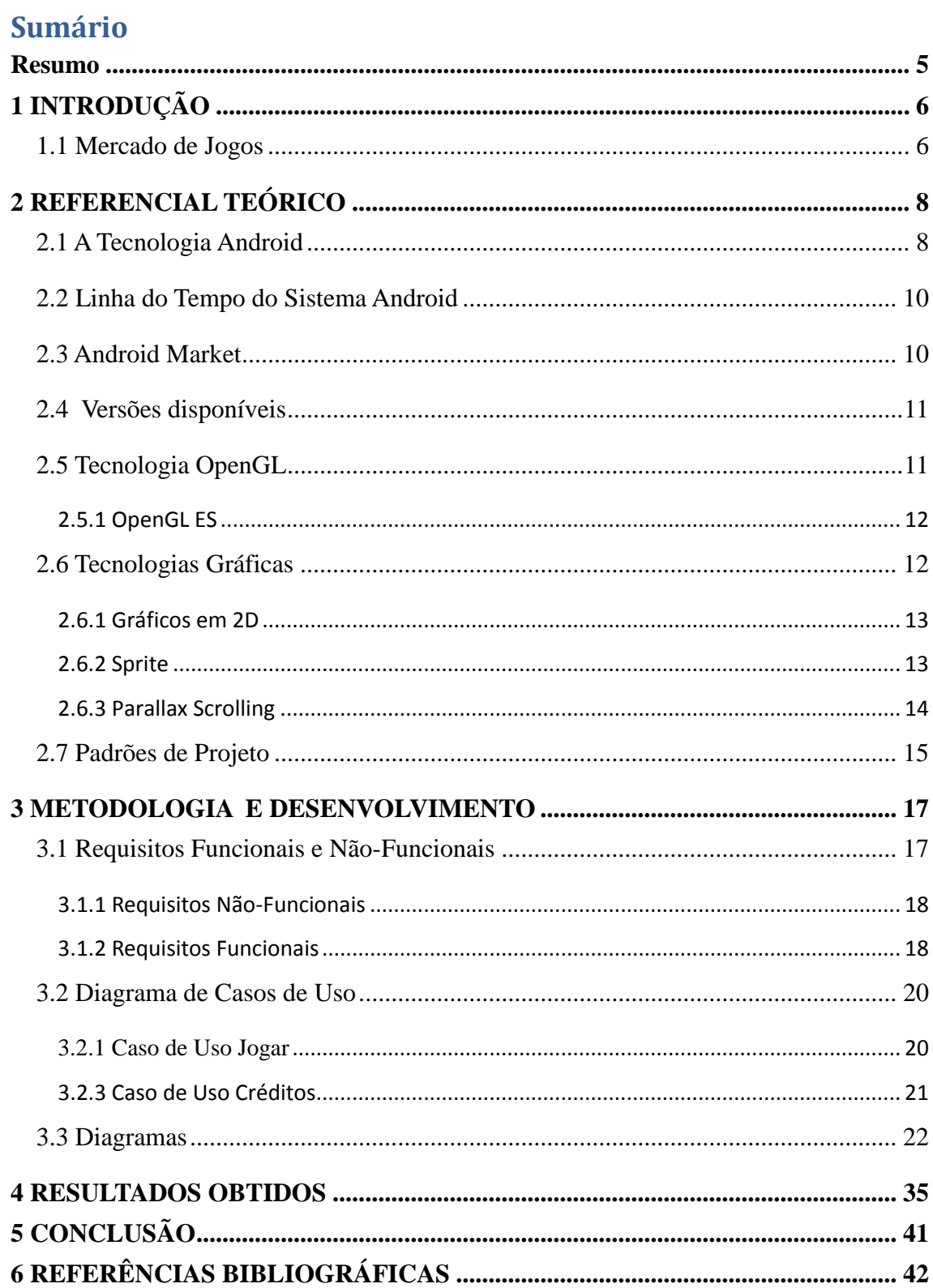

# <span id="page-4-0"></span>**Resumo**

A procura de jogos e aplicativos para a plataforma portáteis usando iOS/Android esta em alta (FARAGO 2011) e a venda crescente de dispositivos com Android em 2011 favorecem o desenvolvimento para a plataforma Android (CANALYS, 2011). Como a exigência para desenvolvimento de jogos para o mercado ainda é pouco complexo foi criada a oportunidade para pequenos empreendedores pelo menos do ponto de vista do desenvolvimento do produto, e a publicação via Android Market é um bom caminho para a distribuição.

 Com este cenário o objetivo deste trabalho é mostrar os primeiros passos para criar um jogo para Android com foco na distribuição internacional e comentando as técnicas básicas para criação de um jogo 2D. Foi criado um jogo chamado "Bats on Fire" que demonstra na prática, o uso de cada uma das tecnologias e os seus resultados obtidos.

# <span id="page-5-0"></span>**1 INTRODUÇÃO**

### <span id="page-5-1"></span>**1.1 Mercado de Jogos**

O aumento da procura de games para dispositivos portáteis usando iOS/Android liberada pela Flurry (FARAGO 2011), mostra que, do período de 2009 para 2010, este segmento teve um crescimento de 5% para 8%, avançando na fatia dos jogos para consoles e portáteis de empresas já consagradas, como por exemplo Nintendo, Sony e Microsoft.

Com o intuito de escolher a melhor plataforma para a criação de jogos para celulares utilizando Java, foi realizado um estudo de viabilidade. A plataforma a ser selecionada deve possuir como características: consumir pouco tempo no desenvolvimento, baixo investimento financeiro nos recursos para programação e que também garanta uma distribuição abrangente com pouca burocracia para venda e distribuição.

A proposta inicial era criar jogos para JME (Java Micro Edition). Entretanto a distribuição e venda de aplicativos consome muito tempo, já que não existe uma Store (loja) unificada e sim varias lojas separadas. A Google oferece a Android Market como ponto central de distribuição dos softwares facilitando o gerenciamento das vendas e suporte do produto. Desta forma, foi selecionada a plataforma Android para o desenvolvimento deste trabalho.

### **1.2 Objetivos**

Este projeto objetiva mostrar como desenvolver um jogo bidimensional para a plataforma Android de Smartphones. No início da pesquisa sobre a biblioteca gráfica OpenGL ES para Android, foi encontrada uma *game engine* (conjunto de bibliotecas para desenvolvimento de jogos) 2D (duas dimensões) chamada AndEngine licenciada como LGPL (*Lesser General Public License*) que usa como base o OpenGL ES 1.0.

Este conjunto de bibliotecas tem vários recursos disponíveis que vão desde o tratamento da simulação física do jogo até suporte a jogos com múltiplos jogadores em rede (*Network Multiplayer*). Desta maneira o esforço para criar um framework para o desenvolvimento do jogo foi poupado; a engine proporcionou quase tudo o que era necessário para concluir o projeto (ANDENGINE, 2011).

O protótipo desenvolvido é baseado em jogos de movimento lateral (*Side Scrolling*), muito comuns em consoles mais antigos pertencentes à terceira geração de consoles mais conhecida como era 8-bit (HISTORY, 2011). O jogo desenvolvido chama-se "*Bats on Fire*" e possui temática medieval com vampiros, zumbis e alguns monstros da mitologia grega. É ambientado na Transilvânia do século XV onde a crueldade de Vlad Tepes aterrorizava a população (VAMPIRETOOLS, 2011). Para uma melhor ambientação, foi realizado um estudo no tocante a nomes Húngaros da época, que servissem aos personagens. O jogo está dividido entre seis telas de atividades. Um melhor detalhamento destas técnicas pode ser visto no capítulo 3.

# **1.3 Organização do Trabalho**

No capítulo 2 apresenta-se um referencial teórico sobre os assuntos abordados nesta monografia. O capítulo 3 contém a descrição da metodologia aplicada no projeto e no capítulo 4 estão os resultados obtidos. Por fim, o capítulo 5 trata das considerações finais sugerindo novas implementações.

# <span id="page-7-0"></span>**2 REFERENCIAL TEÓRICO**

Neste capítulo são apresentadas as principais tecnologias utilizadas no desenvolvimento deste projeto, bem como uma breve apresentação do funcionamento do jogo.

#### <span id="page-7-1"></span>**2.1 A Tecnologia Android**

O Android é um sistema operacional de código aberto (*open-source*) para dispositivos móveis que foi inicialmente desenvolvido pela Android Inc. em 2003. Esta empresa foi fundada por Andy Rubin e Rich Miner em Palo Alto, Califórnia, USA em Outubro de 2003.

O sistema operacional Android para dispositivos móveis utiliza Java, que é uma linguagem de programação orientada a objetos, independente de plataforma, desenvolvida pela Sun MicrosystemsInc. A linguagem Java é tanto compilada como interpretada: o compilador transforma o programa em bytecodes, que consistem em um tipo de código de máquina específico da linguagem Java; o interpretador, disponível na JVM (*Java Virtual Machine*) que pode ser instalada em qualquer plataforma, transforma os bytecodes em linguagem de máquina para execução, sem que seja necessário compilar o programa novamente. As aplicações de Android não tem um único ponto de entrada como o método main(), elas tem quatro tipos de componentes essenciais que o sistema pode instanciar. São eles: *Activity*, *Service*, *Broadcast receivers* e *Content providers*.

*Activity* (Atividade): Responsável pela criação da tela do aplicativo Android. Um aplicativo pode ter várias *Activities* para compor o sistema.

*Service* (Serviço): não tem interface visual, sendo responsável por executar tarefas em paralelo a uma *Activity* como, por exemplo, acesso a rede.

*Broadcast receivers* **(Tratadores de mensagens)**: estes componentes funcionam como gatilhos, e ficam aguardando algum evento ocorrer com, por exemplo, a chegada de uma mensagem de texto. Ao ser notificado da ocorrência do evento, o *broadcast receiver* é ativado para tratá-lo, como por exemplo, através da execução de uma Atividade, para iniciar uma aplicação que trate a mensagem.

*Content providers* **(Provedores de conteúdo)**: este componente é responsável por compartilhar dados entre as aplicações.

O código Java compilado, juntamente com todos os dados e arquivos necessários pela aplicação, deve ser empacotado em um arquivo com a extensão ".apk" (Android Package), através da ferramenta "Aapt Tool". Este arquivo é usado para a distribuição da aplicação (ANDROID,2011).

O Android usa sua própria maquina virtual chamada Dalvik que é baseada em registradores e não em pilhas como a Java Virtual Machine o que melhora seu desempenho (SHI ,2011). A Dalvik executa arquivos ".dex" (Dalvik Executable) que são compilados a partir de arquivos Java previamente compilados e projetados para otimizar o uso de memoria e compartilhamento de dados (EHRINGER ,2011).

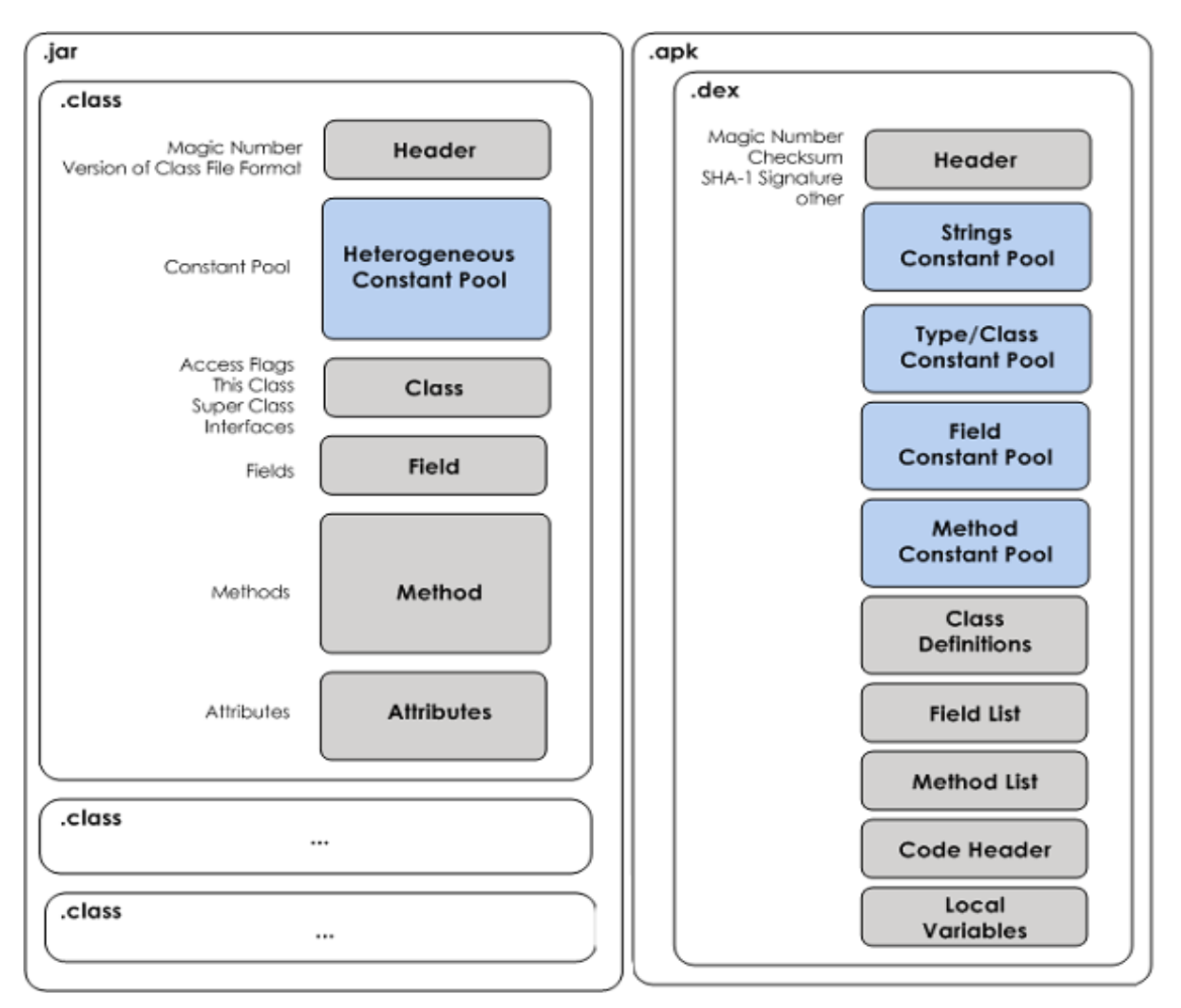

**Figura 2.1 – Comparação do formato .class da JVM com o .dex usado pela Dalvik VM.**

#### <span id="page-9-0"></span>**2.2 Linha do Tempo do Sistema Android**

O sistema operacional para dispositivos móveis Android teve o início de seu desenvolvimento na empresa Android Inc. Em agosto de 2005 a Google Corp. comprou a Android Inc, transformando-a em sua subsidiária. Os principais profissionais da empresa, como Andy Rubin, Rich Miner e Chris White, foram mantidos após a compra. Dentro da Google, Rubin deu continuidade ao desenvolvimento do sistema, que é baseado no núcleo (*kernel*) do sistema operacional Linux.

No dia 5 de Novembro de 2007 é criada a *Open Handset Alliance*(OHA), um consórcio de várias empresas. A meta da OHA foi criar padrões abertos para dispositivos móveis. No mesmo dia, ela apresentou seu primeiro produto: o Android, um sistema operacional para dispositivos móveis construído sobre o Kernel do Linux versão 2.6.

O SDK(*Software Development Kit*, Kit de desenvolvimento) do Android foi apresentado pela primeira vez aos desenvolvedores no dia 12 de Novembro de 2007. A Google criou um campeonato de desenvolvimento de aplicativos para Android que começou dia 02 de Janeiro de 2008 e durou até 17 de Abril de 2008 e que oferecia um prêmio total de 5 milhões de dólares para os melhores e mais inovadores aplicativos.

O Android Market foi anunciado no dia 28 de Agosto de 2008, facilitando a distribuição dos aplicativos (apps), games e utilitários para seus dispositivos licenciados. A SDK 1.0 é lançada para os desenvolvedores no dia 23 de Setembro de 2008, o que permitiu o início do desenvolvimento.

A Google liberou todo o código fonte sobre a licença "Apache" (APACHE, 2011). Mas, mesmo o código sendo aberto para usar a marca Android da Google, é necessário que a empresa certifique o dispositivo de acordo com o documento de definição de compatibilidade. Depois do equipamento ser certificado ele terá acesso às aplicações fechadas, que inclui o Android Market (ANDROID, 2011).

### <span id="page-9-1"></span>**2.3 Android Market**

O Android Market permite que desenvolvedores distribuam seus aplicativos de forma direta para os usuários de smartphones Android. O Android Market é aberto para todos os desenvolvedores de aplicativos Android. É necessário fazer um cadastro, pagar uma taxa de US\$ 25.00, aceitar os termos de distribuição e preparar seu aplicativo conforme indicado na documentação de publicação (MARKET, 2011).

Feito o cadastro o desenvolvedor têm o controle completo sobre quando e como tornar suas aplicações disponíveis para os usuários, pode também gerenciar facilmente o seu portfólio de aplicativos, ver informações sobre downloads, classificações e comentários. Quando a aplicação é publicada é gerada uma assinatura digital que será usada para identificação do seu aplicativo que permitirá publicar atualizações e novas versões.

#### <span id="page-10-0"></span>**2.4 Versões disponíveis**

Atualmente existem sete versões do Android disponíveis, e saber qual é a versão mais utilizada é a chave do sucesso para conseguir alcançar o maior número de usuários para sua aplicação. No site oficial do desenvolvedor do Android (http://developer.android.com/) existe um gráfico que mostra as versões disponíveis e qual a porcentagem de usuários. Estes dados são coletados dos aparelhos quando acessam o Android Market. Como apenas aparelhos licenciados pela Google tem acesso ao Android Market, celulares genéricos estão fora desta pesquisa.

### <span id="page-10-1"></span>**2.5 Tecnologia OpenGL**

A biblioteca OpenGL (*Open Graphics Library*) é uma especificação de padrão para desenvolver aplicações gráficas em 2D e 3D criado em 1992 por um conselho formado pelas empresas 3DLabs, ATI, Dell, Evans&Sutherland, HP, IBM, Intel, Matrox, NVIDIA, Sun e Silicon Graphics. As instruções para execução do OpenGL pode ser via hardware ou software que emula estas funcionalidades, desta maneira é possível atualizar API sem dificuldades. O conjunto de funções contidas na API pode praticamente acessar todos os recursos do hardware de vídeo. Usando as funções da API é possível alterar cor, transparência, cálculos de iluminação, efeitos de neblina dos objetos usados. Uma das características da OpenGL é que ela trabalha a medida de ângulos em graus e não em radianos, os componentes de cor por padrão usam pontos flutuantes que varia de 0 até 1, as linhas de coordenadas gráficas seguem o eixo cartesiano, assim o número da linha é decrescente (KHRONOS, 2011).

#### <span id="page-11-0"></span>**2.5.1 OpenGL ES**

Esta API é a mais enxuta da versão original do OpenGL, livre de *royalties* e tem funcionalidade para gráficos 2D e 3D. Ele está disponível nas principais plataformas como iOS, Android, Symbian e Windows Mobile. Ela foi projetada para sistemas embarcados como celulares, PDAs, vídeo games, tablets e etc. Esta versão é mantida pelo Khronos Group (KHRONOS, 2011).

O Android possuiu suporte 3D de alto desempenho através da API OpenGL ES (*OpenGL for Embedded Systems*) a partir da versão 2.0.

Existem várias versões da API OpenGL ES. A versão 1.0 do OpenGL ES foi criada com base na versão 1.3 do OpenGL. A versão 1.1 é baseada na versão 1.5 e a versão 2.0 está usando a versão 2.0 da biblioteca OpenGL. Existe um software para testar a capacidade de processamento do seu equipamento e que serve para mostrar todos os recursos disponíveis em cada versão do OpenGL ES. Ele é chamado GLBenchmark (GLBENCHMARK, 2011) e mostra de forma prática os melhores equipamentos do mercado usando a pontuação obtida nos testes.

- OpenGL ES 1.0 é a biblioteca de gráficos 3D padrão do sistema operacional Symbian OS e Android.
- OpenGL ES 1.1 é utilizada como a biblioteca de gráficos 3D do iPhone e Android.

<span id="page-11-1"></span>OpenGL ES 2.0 será a biblioteca de gráficos 3D do console Pandora, iPhone e Android. Esta versão também foi escolhida para o WebGL (OpenGL para navegadores internet - browsers).

### **2.6 Tecnologias Gráficas**

A computação gráfica é destinada para a geração de imagens em geral e que foi criada para suprir a necessidade humana para visualizar dados. Os jogos são os que mais usam a computação gráfica e por este motivo são os que mais contribuíram para seu desenvolvimento.

# <span id="page-12-0"></span>**2.6.1 Gráficos em 2D**

Na computação gráfica 2D, os objetos gráficos são visualizados em duas dimensões (largura e comprimento) (2D, 2011).

### <span id="page-12-1"></span>**2.6.2 Sprite**

Esta técnica começou a ser usada nos arcades por volta de 1974 quando surgiu hardware necessário para efetuar a animação. Antes de ser usado o Sprite existia apenas uma camada para criar os gráficos do jogo. Como uso do Sprite é criado uma camada acima do fundo onde as imagens são posicionadas. A empresa japonesa Taito usou no jogo "Basketball" uma imagem Sprite que representava os 4 jogadores do jogo sobre o cenário de fundo. A figura 2.1 mostra a técnica em uso no jogo "Basketball" (SPRITE, 2011).

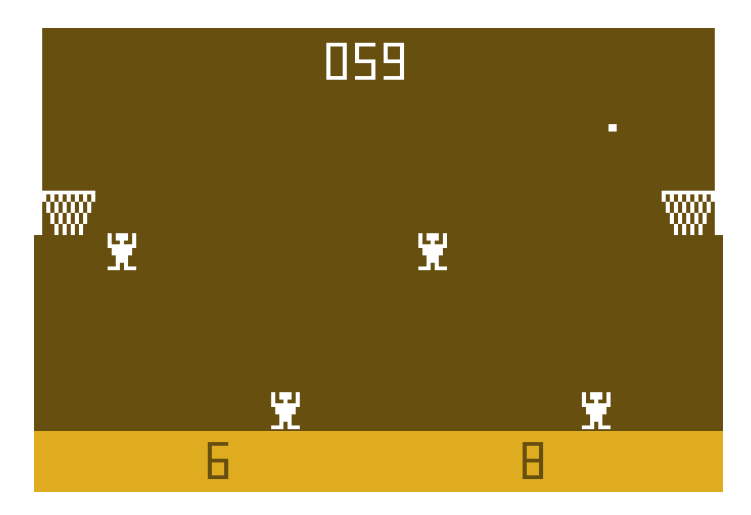

**Figura 2.1 – Sprites dos jogadores do jogo Basketball criado pela Taito em 1974.**

#### <span id="page-13-0"></span>**2.6.3 Parallax Scrolling**

A técnica de computação gráfica Parallax Scrolling (PARALLAX, 2011) é uma técnica de deslizamento que usa camadas que se movem em velocidades diferentes para formar o cenário do jogo. Com esta técnica o cenário da à impressão de profundidade criando um pseudo-3D por ter mais de um ponto de referência. Ela ficou muito popular nos anos de 1982 com o jogo para Arcade chamado Moon Patrol.

Há dois jogos muito conhecidos que usam esta técnica. São eles: Super Mario World para SNES e Sonic - The Hedgehog para Mega Drive. Esta técnica tem como princípio colocar as camadas em diferentes velocidades. A figura 2.2 mostra as camadas de um cenário.

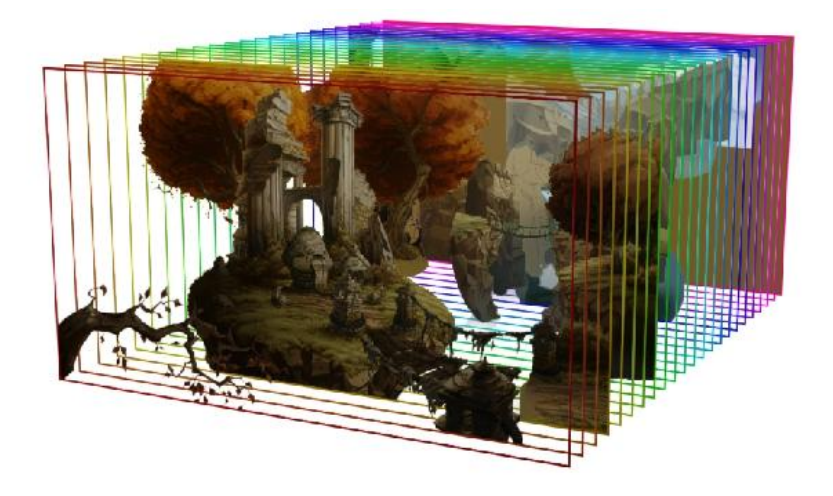

**Figura 2.2 - Camadas de um parallax scrolling no jogo The Whispered World.**

# **2.7 Game Engine**

A Game Engine é um software com IDE (*Integrated Development Environment)* e scripts e/ou um conjunto de bibliotecas que reúne varias funcionalidades que simplificam e facilitam a criação de jogos e poupam o programador de ter que "reinventar a roda". Na sua grande maioria as Engines são distribuídas como API (*Application Programming Interface)* . As vantagens de se usar uma engine é que

já estão disponíveis funções de detecção de colisão, animação, sons, inteligência artificial, simulador de física, networking, gerenciamento de memoria e etc. Antes da game engine os jogos eram criados do zero com e o aproveitamento dos códigos era mínimo. O termo game engine surgiu por volta dos anos 90 e tem relação com os jogos de tiro em primeira pessoa. Seu uso ficou popular com os jogos Doom e Quake que disponibilizavam parte do código do jogo para que programadores criassem seus próprios gráficos, fases, personagens e armas. Hoje existem varias empresas que são especialistas em criar game engine. Alguns exemplos de game engines são **Unity, Corona, Trinigy e TorqueX**

#### <span id="page-14-0"></span>**2.8 Padrões de Projeto**

"*Cada padrão descreve um problema no nosso ambiente e o cerne de sua solução, de tal forma que você possa usar essa solução mais de um milhão de vezes, sem nunca fazê-lo da mesma maneira"* Christopher Alexander.

O movimento ao redor de padrões de projeto ganhou força com o livro "Design Patterns: Elements of Reusable Object-Oriented Software", publicado em 1995 por Erich Gamma, Richard Helm, Ralph Johnson e John Vlissides, conhecidos como a "Gangue dos Quatro" (Gang of Four) ou simplesmente "GoF". Eles não criaram as 23 soluções apresentadas no livro, mas organizaram o trabalho feito pela comunidade (GAMMA, 2000).

Os padrões de projeto apresentados pelo GOF são divididos em três categorias: Estrutural, Comportamental e de Criação. Cada categoria trata de um tipo de solução específica.

- Padrões de Criação Abstraem o processo de instanciação de objetos. Eles ajudam a tornar um sistema independente de como seus objetos são criados, compostos e representados e também, dão muita flexibilidade para o que é criado, quem cria, como e quando cria.
- Padrões de Estrutura Preocupam-se com a forma como as classes e objetos são compostos para formar estruturas maiores. Neste padrão as classes utilizam a herança para compor interfaces ou implementações.
- Padrões de Comportamento Preocupam-se com algoritmos e a

atribuição de responsabilidades entre os objetos, dando um grande foco na comunicação entre eles.

Os padrões utilizados neste projeto são *Observer*, *Mediator* e *Factory Method* (*Object pool*)

Observer - O processo consiste em um objeto (observado) disparar eventos de notificação para os objetos observadores poderem agir de acordo com essa mudança. Um exemplo nos jogos é a colisão entre elementos e também a reação de um inimigo a partir de um movimento do jogador.

Mediator - Este padrão é usado para evitar que os objetos se refiram uns aos outros explicitamente e permite variar suas interações, então ele fornece um acoplamento fraco entre os objetos. Como exemplo, pode ser citado os jogos de RPG: Ao invés de cada classe de personagem/inimigo ter que criar um método para calcular ataque, defesa e vida, é possível que a classe personagem solicite que uma classe intermediária Mediator faça o cálculo do ataque, sem precisar se comunicar diretamente com o objeto do inimigo.

Factory Method (Object pool) - Os objetos são inicializados e guardados em um pool prontos para o uso. Quando um cliente solicita para o pool um objeto após ele ser usado volta a ser guardado. Esta técnica aumenta muito o desempenho já que a criação de objetos tem um grande custo e em jogos é muito usada para diminuir lentidões durante a execução do programa. Um exemplo é a chamada de um inimigo na tela: Se a cada vez que você adicioná-lo no jogo tiver que criar o objeto que irá carregar textura, alocar memória e, quando for morto, tiver que destruir o objeto (e fazer isso novamente para cada chamada) o custo será enorme e o consumo de memória irá variar bastante, deixando o jogo instável. Então, utilizando um pool de objetos quando o objeto "inimigo" for chamado para o jogo, ele estará pronto para uso e, quando este morrer, bastará reiniciar os seus atributos.

# **2.9 Conclusão**

Este projeto visa implantar as tecnologias, padrões e serviços citados para a criação de um jogo 2D para Android para mostrar na prática o seu uso.

# <span id="page-16-0"></span>**3 METODOLOGIA E DESENVOLVIMENTO**

O projeto mostra de forma simplificada o desenvolvimento de jogos 2D para Android 2.1, discorrendo sobre os passos iniciais para a criação. Além disso, mostra os padrões de projeto e técnicas de computação gráfica.

Para o desenvolvimento foi usado a IDE (*Integrated Development Environment –* Ambiente de Desenvolvimento Integrado) Eclipse (ECLIPSE, 2011) juntamente com Android SDK (*Software Development Kit*) (DEVELOPER. 2011) e a biblioteca AndEngine (ANDENGINE, 2011).

Trabalhar com jogos 2D é a melhor opção para quem tem poucos recursos gráficos para desenvolvimento, já que hoje em dia é mais fácil (e barato) encontrar artistas que possam criar modelos em 2D, em relação aos modelados em 3D. As imagens do jogo foram feitas usando o editor de imagens "GIMP" (GIMP, 2011) no formato PNG (*Portable Network Graphics*) (PNG, 2011).

Para a animação dos elementos na tela (inimigos, fireballs e personagens), foram usados Sprites, que são imagens bidimensionais que são adicionadas na tela sem deixar traços dos seus movimentos.

A parte sonora, como efeitos especiais, foi criada usando o editor de áudio "Audacity" (AUDACITY, 2011). O uso de MIDI (*Musical Instrument Digital Interface*) (MIDI, 2011) para a trilha sonora é uma forma de economizar recursos de armazenamento uma vez que este formato ocupa pouco espaço e é possível criar músicas que lembrem facilmente a época dos consoles de 16Bit. Para os efeitos sonoros será usado o formato WAV (*Waveform Audio File*) (WAVE, 2011) para conseguir uma qualidade maior na execução do som.

### <span id="page-16-1"></span>3.1 Requisitos Funcionais e Não-Funcionais

O usuário tem acesso ao download do software por meio da Android Market criando uma conta. O software é gratuito e pode ser encontrado pelo nome "Bats on Fire".

<span id="page-17-0"></span>3.1.1Requisitos Não-Funcionais

O requisito básico para que o jogo seja executado é utilizar um dispositivo com sistema operacional Android superior a versão 2.1 que possua os sensores de Acelerômetro e Touch Screen e com no mínimo 5 Megabytes de espaço para a instalação. O sistema irá permitir que o usuário navegue em todas as telas usando o *Touch screen* do dispositivo.

<span id="page-17-1"></span>3.1.2 Requisitos Funcionais

● O jogo deve ter suporte à internacionalização e a escolha do idioma irá ficar disponível na tela de Opções(Options) antes de jogo começar.

● O jogo deve permitir que o jogador escolha os níveis de dificuldade "fácil", "normal" e "difícil" através da tela de Opções antes de jogo começar.

● O jogo disponibiliza a escolha "ativar" ou "desativar" o som através da tela de Opções antes de começar.

 $\acute{E}$  permitido que o jogador calibre a posição inicial da tela do jogo através da tela de Opções, antes do início.

● O jogo possui uma tela de Créditos (Credits) que mostra o nome de todos os responsáveis pelo desenvolvimento.

O jogo é composto de três cenários e usa a técnica parallax para criar o cenário de fundo usando o recurso oferecido pela biblioteca Andengine.

● Todas as imagens usadas no jogo estão no formato PNG.

● Todas as músicas do jogo estão no formato MIDI.

● Todos os efeitos sonoros estão no formato WAV.

São utilizados Sprites para a animação de objetos como personagem principal, inimigos, botões e etc.

● O jogo possui três fases que são divididas em duas partes: hordas com inimigos e chefe (boss). Para terminar cada fase o jogador terá que sobreviver às hordas de inimigos e no final derrotar o chefe, assim ele irá avançar para a próxima fase.

O jogo tem uma música para cada cenário. Os efeitos sonoros para disparos e colisões utilizam os recursos de mídia oferecidos pela biblioteca Andengine.

● O jogo tem um sistema de estatísticas do jogador que guarda informações sobre suas ações durante a partida atual, como quantas vidas perdeu, quantos tiros errou e etc.

● O jogo permite que o jogador faça uma pausa, e que o jogo retorne ao mesmo estado quando voltar a jogar. Durante a pausa são mostradas as estatísticas do jogo.

● O jogador movimenta seu personagem pelo cenário usando o acelerômetro do aparelho.

● O jogo usa o sistema de detecção de colisão oferecido pela biblioteca Andengine.

● O jogador interage com os inimigos durante o jogo através de dois ataques: a "Fireball" e o "Psycho Power".

● O comportamento da "Fireball" no jogo é o de um projétil lançado pelo personagem principal que percorre um caminho retilíneo a partir da coordenada da parte frontal do personagem. O dano ocorre quando existe a colisão entre a "Fireball" e o inimigo.

● O "Psycho Power" dá dano ao inimigo quando o jogador usa o touch screen na posição onde o inimigo se encontra.

Quando o jogador perde ou finaliza o jogo é mostrada a tela de Game Over com as estatísticas da partida.

# <span id="page-19-0"></span>**3.2 Diagrama de Casos de Uso**

A figura 3.1 apresenta o diagrama de caso de uso do Jogo. Apresenta as ações que o jogador pode executar neste aplicativo.

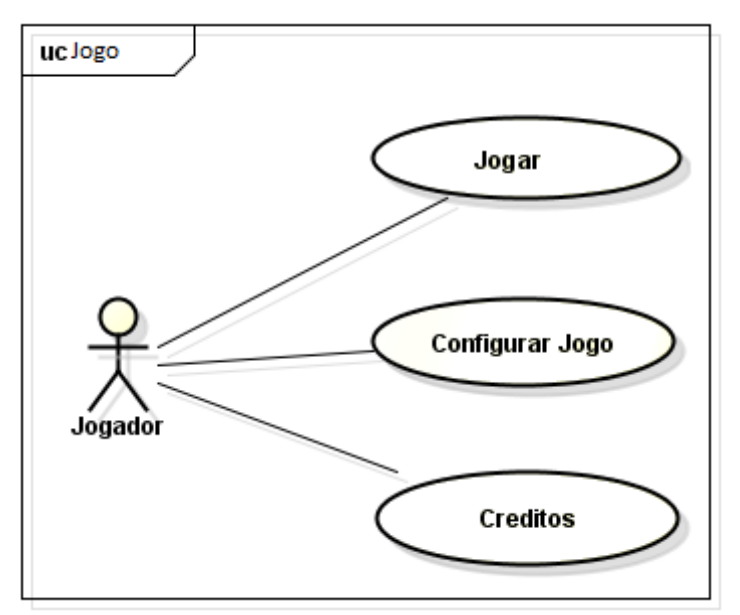

**Figura 3.1 – Diagrama de caso de uso do Jogo.**

<span id="page-19-1"></span>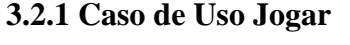

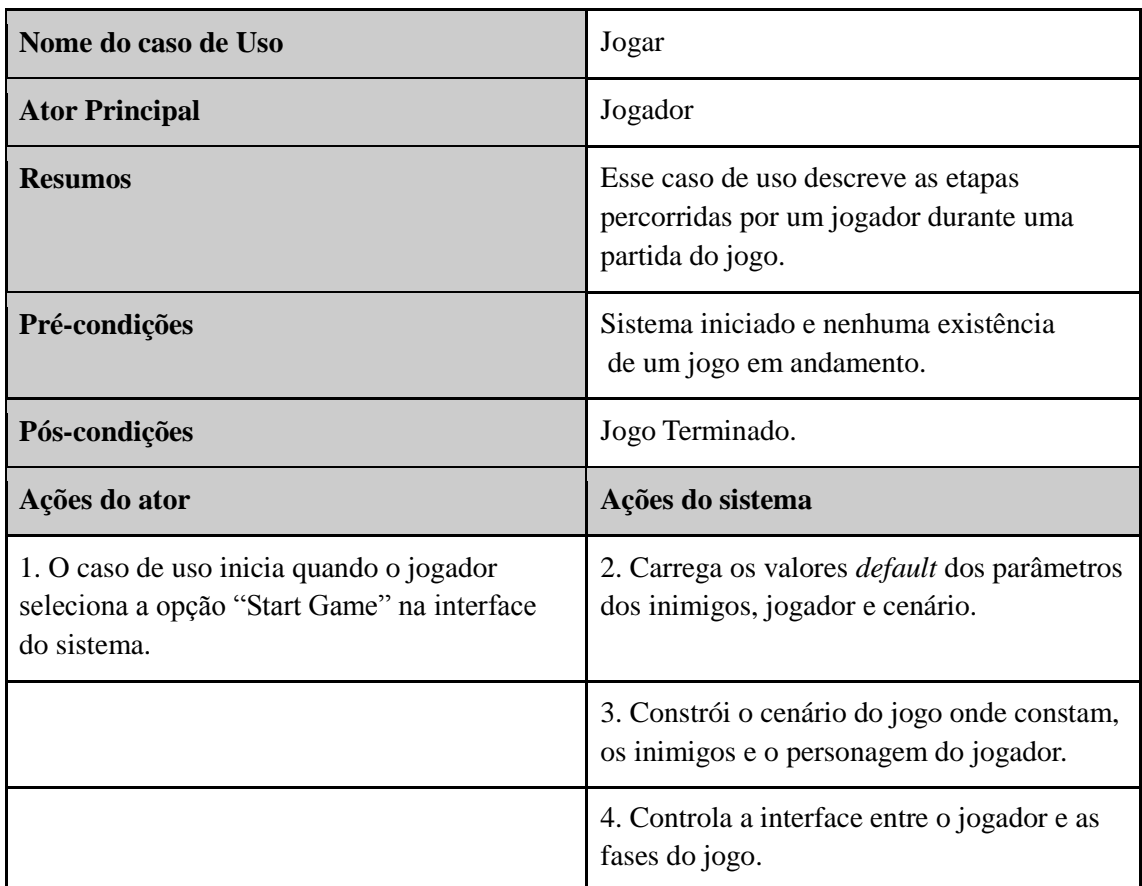

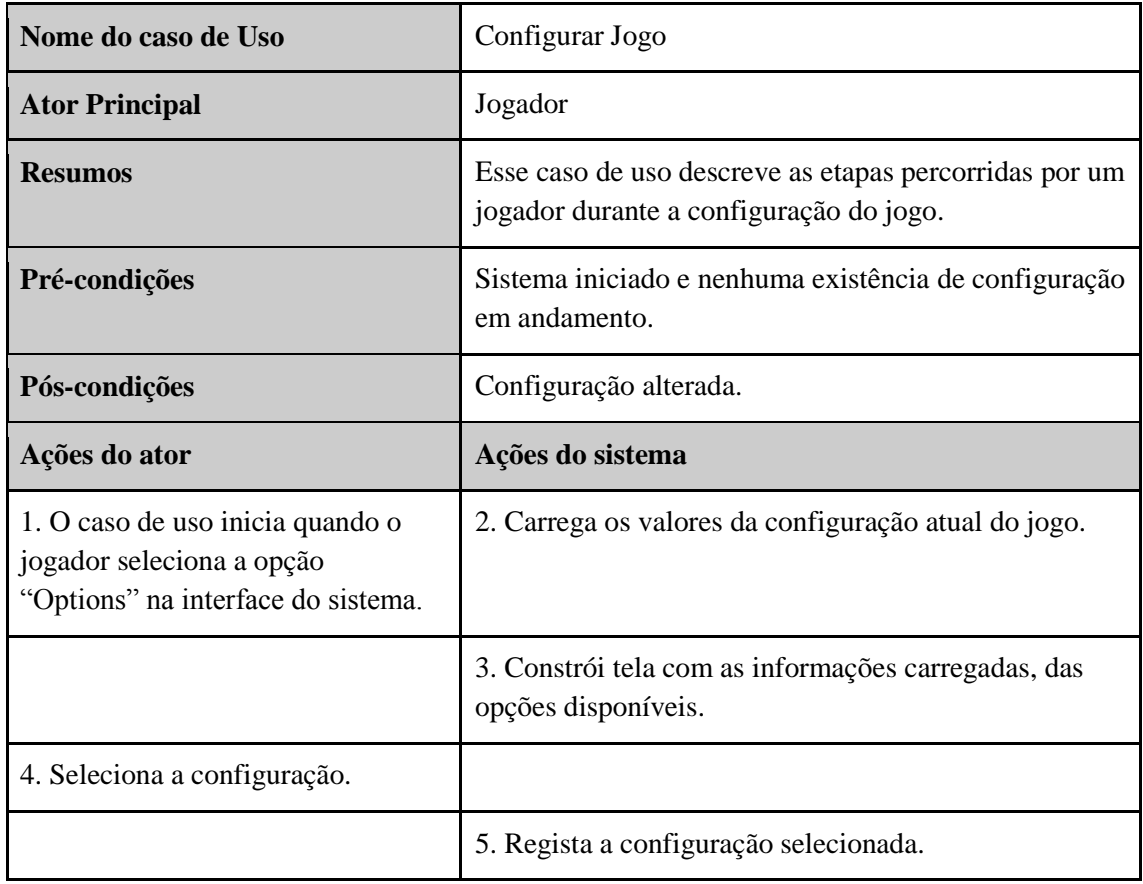

# <span id="page-20-0"></span>**3.2.3 Caso de Uso Créditos**

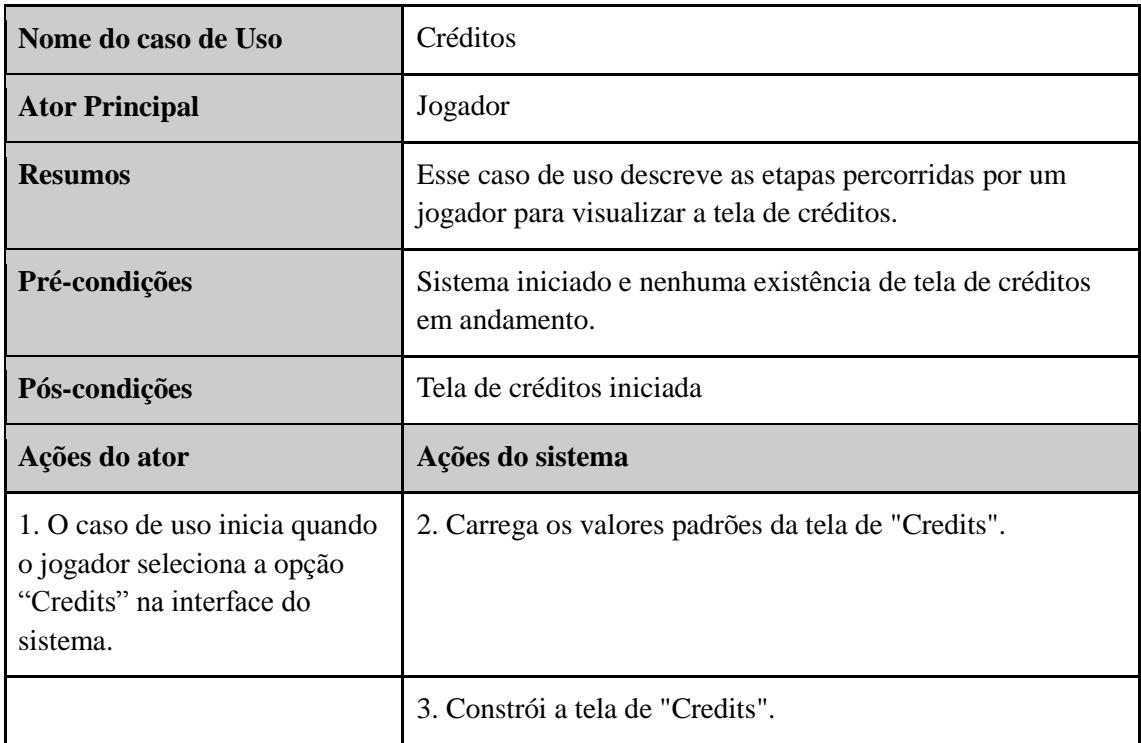

### <span id="page-21-0"></span>**3.3 Diagramas**

O sistema foi dividido em seis pacotes: batsonfire, utils, configuration, entity, model e activity. Esta estrutura foi sendo definida durante o desenvolvimento do jogo conforme a necessidade organizacional e funcional que foi surgindo. O pacote utils foi criado para armazenar as classes utilitárias do sistema. O pacote de configuration contem a classe config que é usada para definir os parâmetros de inicialização do jogo. Com o pacote activity a organização das Activity em um único pacote facilita a manutenção e organização funcional do projeto. A criação do pacote model é para abrigar as classes que contem dados compartilhados por todo o sistema. Ver figura 3.2.

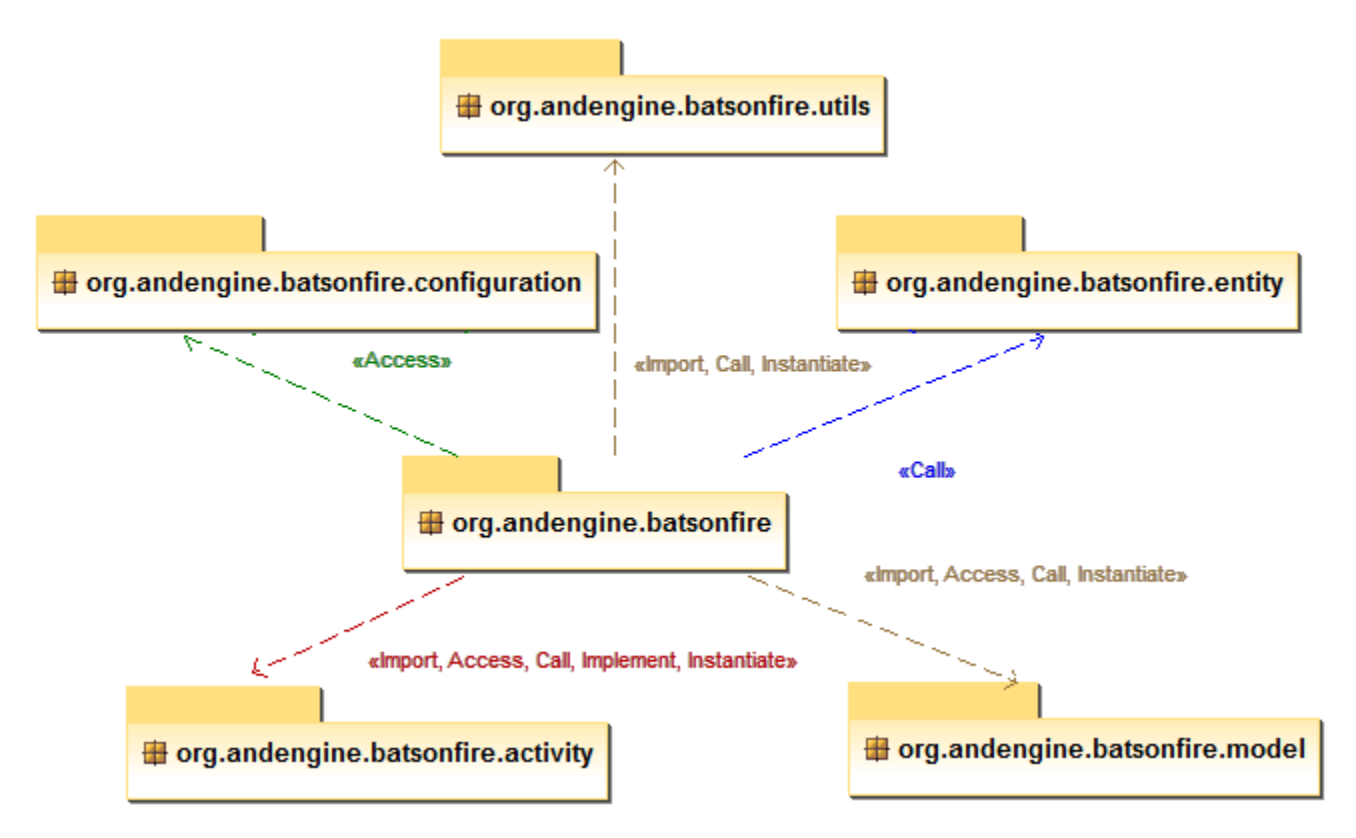

**Figura 3.2 – Diagrama dos pacotes do jogo.**

O pacote *Activity* contém as classes *SceneOptions*, *SceneGame*, *SceneGameOver*, *CameraSceneStatistics*, *SceneMenu*, *SceneCredits*, *CameraScenePause* e *SceneCutscene,* que são classes do tipo *Activity* responsáveis pela renderização(desenho) das telas do jogo e controle dos eventos. Todas as telas que o jogo possui são definidas e controladas neste pacote. Ver figuras 3.3, 3.4 e 3.5.

| <b>SceneOptions</b>                                                                                                    | <b>SceneGame</b>                                                                                                    |
|----------------------------------------------------------------------------------------------------|----------------------------------------------------------------------------------------------------|
| - mBackground: Sprite<br>- mScene: Scene<br>- mBackButton: Sprite<br>- mSoundButton: ChangeableText<br>- mCalibrationButton: ChangeableText<br>- mLanguageButton: ChangeableText<br>- mModeButton: ChangeableText<br>- mDebugText: Text<br>- mDificult: Text<br>- mSound: Text<br>- mLanguage: Text                                 | - mScene: Scene<br>- mTitleText: ChangeableText<br>- mPlayer: Player<br>- mBoss: Boss<br>- mBossExplosion: Explosion<br>+ parallaxBackground: ParallaxBackground<br>+ parallaxBackground2: ParallaxBackground<br>+ parallaxBackground3: ParallaxBackground<br>+ mEnemiesObjects: ArrayList <enemy><br/>+ mEnemiesExplosionObjects: ArrayList<explosion><br/>+ mFireBallObjects: ArrayList<fireball></fireball></explosion></enemy> |
| - mCalibration: Text<br>+ SceneOptions()<br>+ getScene()<br>+ onUpdate(in pSecondsElapsed: float)<br>+ reset()<br># onModeClick(in change: Boolean)<br># onSoundClick(in change: Boolean)<br>onLanguageClick(in change: Boolean)<br>#<br># onCalibrationClick(in change: Boolean)<br>+ onAccelerometerChanged(in AccelerometerData) | + mDebugText: ChangeableText<br>- mOnTouchListener: IOnGameTouchHandler<br>+ SceneGame(in onTouchListener: IOnGameTouchHandler)<br>+ createEnemy(in positon: int, in texture: TiledTextureRegion)<br>+ getScene()<br>«interface »<br><b>IOnGameTouchHandler</b>                                                                                                    |

**Figura 3.3 – Diagrama de Classes do pacote Activity parte 1.**

| SceneGameOver                                                                                                    | <b>Camera Scene Statistics</b>                                                                                                    | <b>SceneMenu</b>                                                                                                    |  |
|----------------------------------------------------------------------------------------------------|----------------------------------------------------------------------------------------------------|----------------------------------------------------------------------------------------------------|--|
| - mGameOverBackground: Sprite<br>- mScene: Scene<br>- mPlayAgainButton: ChangeableText<br>- mBackMenuButton: ChangeableText<br>- mDificult: Text<br>- mTime: Text<br>- mScore: Text        | - mScene: CameraScene<br>- mBackground: Sprite<br>- mTitle: Text<br>- mDificult: Text<br>- mTime: Text<br>- mScore: Text<br>- mFires: Text                                                        | - mBackground: Sprite<br>- mPlayButton: Sprite<br>- mOptionButton: Sprite<br>- mCreditsButton: Sprite<br>- mOpenFientButton: Sprite<br>- mDebugText: ChangeableText<br>- mScene: Scene        |  |
| - mFires: Text<br>- mLeft: Text<br>- mDead: Text<br>- mDificultValue: Text<br>- mTimeValue: Text<br>- mScoreValue: Text<br>- mFiresValue: Text<br>- mLeftValue: Text<br>- mDeadValue: Text | - mLeft: Text<br>- mDead: Text<br>- mDificultValue: Text<br>- mTimeValue: Text<br>- mScoreValue: Text<br>- mFiresValue: Text<br>- mLeftValue: Text<br>- mDeadValue: Text<br>- mSkipButton: Sprite | + SceneMenu()<br>- createPlayButton()<br>- createOptionButton()<br>- createCreditsButton()<br>- createOpenFientButton()<br>+ getScene()<br>+ onUpdate(in pSecondsElapsed: float)<br>+ reset() |  |
| + SceneGameOver()<br>+ getScene()<br>+ onUpdate(in pSecondsElapsed: float)<br>$+$ reset()                                                                                                  | + CameraSceneStatistics()<br>+ getScene()<br>+ onUpdate(in pSecondsElapsed: float)<br>+ reset()                                                                                                   |                                                                                                    |  |

**Figura 3.4 – Diagrama de Classes do pacote Activity parte 2.**

| <b>Camera ScenePause</b><br><b>SceneCredits</b>                                                                                                    |                                                                                                    | <b>SceneCutscene</b>                                                                                                    |  |
|----------------------------------------------------------------------------------------------------|----------------------------------------------------------------------------------------------------|----------------------------------------------------------------------------------------------------|--|
| - mBackground: Sprite<br>- mScene: Scene<br>- mBackButton: Sprite<br>- mCreditsText: Sprite<br>- mTextEnd: int<br>- mWait: float<br>+ SceneCredits()<br>+ qetScene()<br>+ onUpdate(in pSecondsElapsed: float)<br>+ reset() | - mScene: CameraScene<br>- mBackground: Sprite<br>- mDificult: Text<br>- mTime: Text<br>- mScore: Text<br>- mFires: Text<br>- mLeft: Text<br>- mDead: Text<br>- mDificultValue: Text<br>- mTimeValue: Text<br>- mScoreValue: Text<br>- mFiresValue: Text<br>- mLeftValue: Text<br>- mDeadValue: Text | - mCutSceneBackground: Sprite<br>- mScene: Scene<br>- mSkipButton: Sprite<br>- mCutSceneBG: Sprite<br>- mindexTextSize01; inf.<br>- mindexTextSize02: int<br>- mindexTextSize03: int<br>- mindexTextSize04: int<br>- mindexText: int<br>- mindexTextSize: int<br>$-$ mindex $BG:$ int<br>- startCutScene: Boolean<br>- mDebugText: ChangeableText |  |
|                                                                                                    | - minformation1: Text<br>- minformation2: Text<br>+ CameraScenePause()<br>+ getScene()<br>+ onUpdate(in pSecondsElapsed: float)<br>$+$ reset()                                                                                                    | - mChangeSlide: Time<br>+ SceneCutscene()<br>+ getScene()<br>+ getText(in index: int)<br>+ onUpdate(in pSecondsElapsed: float)<br>$+$ reset()                                                                                                    |  |

**Figura 3.5 – Diagrama de Classes do pacote Activity parte 3.**

Dentro do pacote *Model* estão as classes *Assets* e *GameData*. A classe *Assests* é responsável por carregar as texturas e os sons do jogo. Quando um objeto do pacote *Entity* é criado, é feita a referência para a textura carregada pela classe *Assets*.

Esta classe (*Gamedata*) contém outros atributos estáticos que são usados de forma global entre as classes do tipo *Activity* para a troca de informação como, por exemplo, dados estatísticos de pontuação do jogo e a fase atual no qual o jogador se encontra e é onde todas as classes do tipo *Activity* são instanciadas durante o carregamento inicial do jogo. Ver figura 3.6.

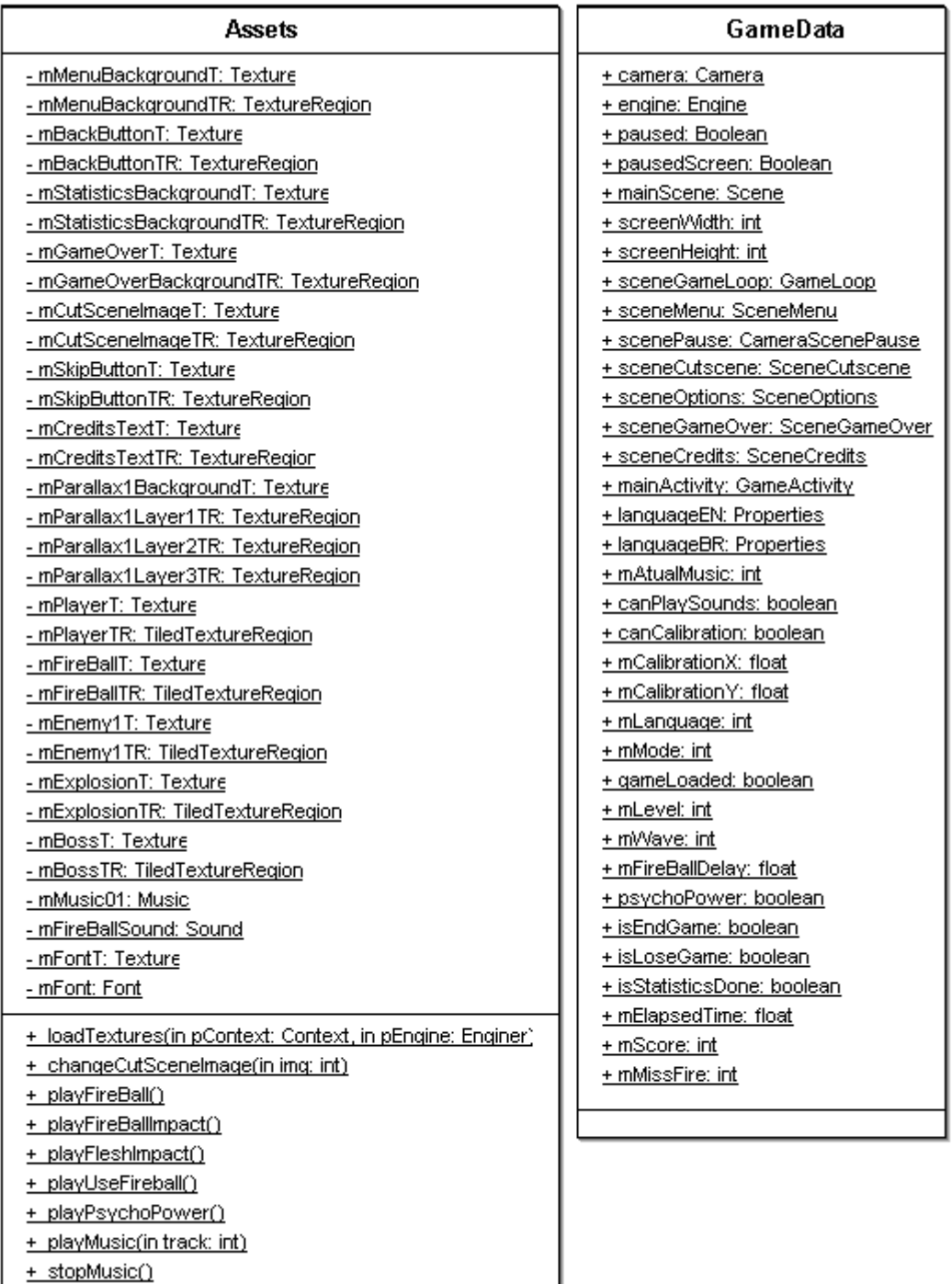

**Figura 3.6 – Diagrama de Classes do pacote model.**

+ pauseMusic()

O pacote *Entity* contém as classes *Enemy*, *Player*, *FireBall*, *Explosion* e *Boss*

que estendem a classe *Entity*, que é responsável pela criação de um objeto do tipo *Sprite* com a finalidade de renderizar imagens animadas durante o jogo. São estes elementos que o jogador irá interagir dentro do jogo como: os tiros disparados, os inimigos na tela, o chefe de cada fase e as explosões quando os inimigos ou o jogador morrer. Ver figura 3.7.

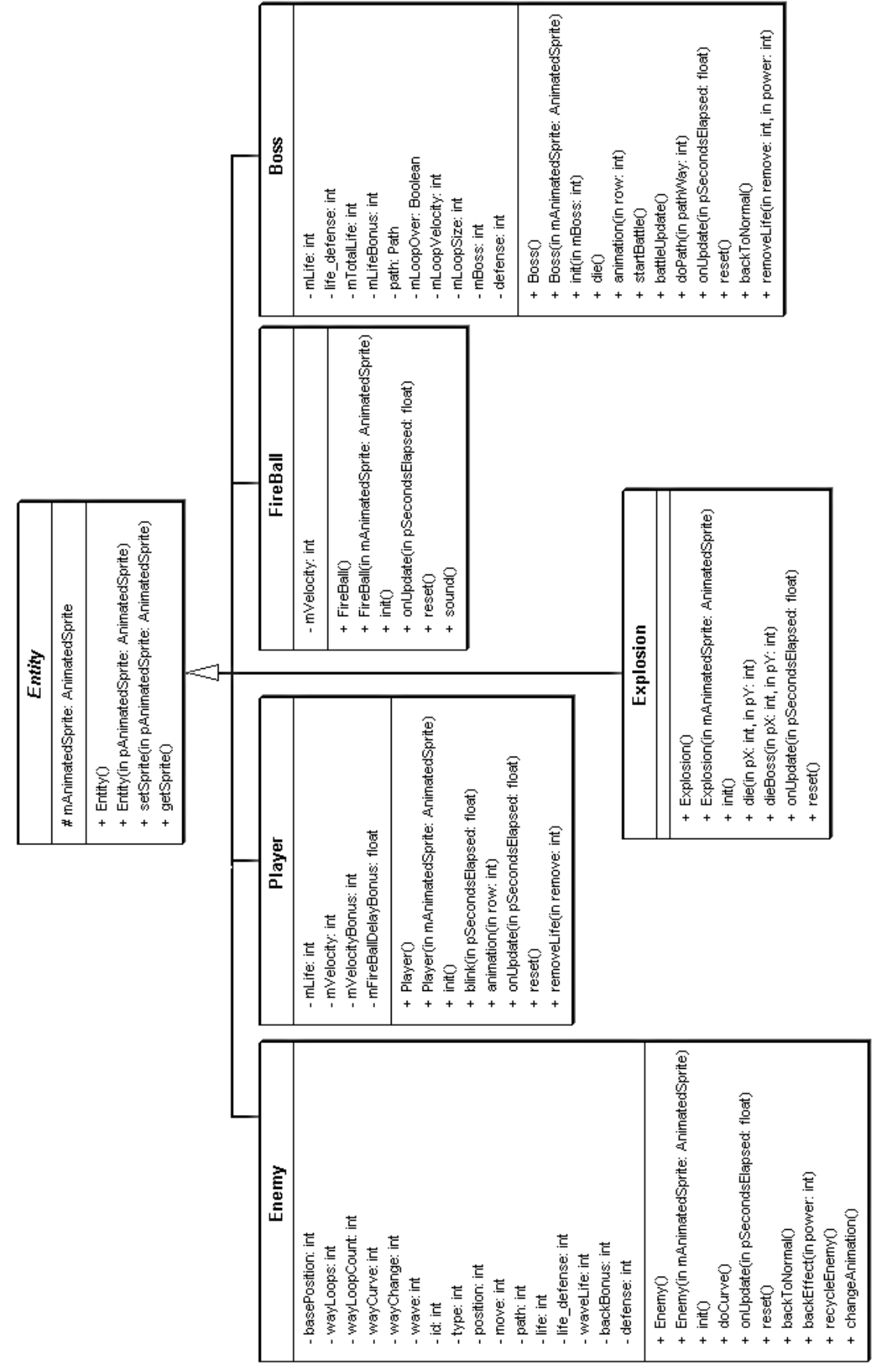

**Figura 3.7 – Diagrama de Classes do pacote entity.**

O pacote *Utils* contém as três classes utilitárias do sistema: a classe *Time* é responsável por controlar o tempo de espera (*delay*) entre os eventos; a classe *Text* é responsável por criar objetos para inserir textos com a formação já pré-definida; e a classe *Utils* é utilizada para adicionar métodos para conversão de unidade como, por exemplo, transformar um inteiro para formato de hora. Ver figura 3.8.

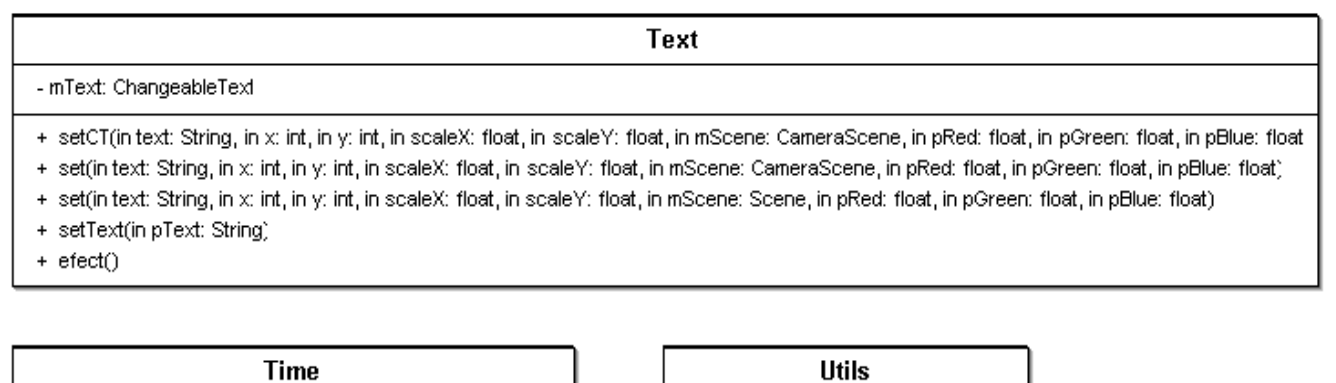

+ formatintoHHMMSS(in secsin: int)

- mWait: float

+ wait(in pSecondsElapsed: float, in pSecondsWait: float)

**Figura 3.8 – Diagrama de Classes do pacote utils.**

Dentro do pacote *Configuration* existe uma classe *Config* com atributos estáticos que são parâmetros para a inicialização do sistema e controle dos eventos durante o jogo. Ver figura 3.9

| Config                                               |  |  |  |
|------------------------------------------------------|--|--|--|
| + CAMERA VVIDTH: int                                 |  |  |  |
| <u>+ CAMERA_HEIGHT: int</u>                          |  |  |  |
| + SCENE MENU: int                                    |  |  |  |
| + SCENE GAME: int                                    |  |  |  |
| <u>+ SCENE CUTSCENE: in</u>                          |  |  |  |
| + SCENE PAUSE: int                                   |  |  |  |
| + SCENE_GAMEOVER: int                                |  |  |  |
| + SCENE STATISTICS: in                               |  |  |  |
| + SCENE OPTIONS: int                                 |  |  |  |
| + SCENE CREDITS: inf                                 |  |  |  |
| + LAYER_BACKGROUND: int                              |  |  |  |
| + LAYER_TEXT: inf                                    |  |  |  |
| + LAYER MASK: int                                    |  |  |  |
| + LAYER ANIMATION: inf                               |  |  |  |
| + ACT 1: int                                         |  |  |  |
| $+$ ACT 2: int                                       |  |  |  |
| <u>+ ACT 3: int</u>                                  |  |  |  |
| + ACT_FINAL: int                                     |  |  |  |
| + FIREBALL_VELOCITY: int                             |  |  |  |
| + FIREBALLS: int                                     |  |  |  |
| + FIREBALL DELAY 01: float                           |  |  |  |
| + FIREBALL_DELAY_02: float                           |  |  |  |
| + FIREBALL_DELAY_03: float                           |  |  |  |
| + PLAYER INVINCIBILITY TIME: int                     |  |  |  |
| <u>+ PLAYER_LIFE: int</u>                            |  |  |  |
| + EASY_MODE: int                                     |  |  |  |
| + MEDIUM MODE: int                                   |  |  |  |
| <u>+ HARD_MODE: int</u>                              |  |  |  |
| + LANGUAGE_EUA: int                                  |  |  |  |
| + LANGUAGE BR: int                                   |  |  |  |
| + ENEMY MOVE LINE: int                               |  |  |  |
| + ENEMY MOVE CURVE: int                              |  |  |  |
| + MEDUSA: int                                        |  |  |  |
| <u>+ GREGORIUS: int</u>                              |  |  |  |
| <u>+ AMBRUS: int</u>                                 |  |  |  |
| + BOSS LIFE: int<br>+ VVAVE PATH 01: String[]        |  |  |  |
|                                                      |  |  |  |
| + WAVE_PATH_02: String[]<br>+ WAVE PATH 03: String[] |  |  |  |
| + WAVE PATH 04: String[]                             |  |  |  |
|                                                      |  |  |  |
|                                                      |  |  |  |

**Figura 3.9 – Diagrama de Classes do pacote config.**

O pacote *Batsonfire* é o principal, e contém três classes: *GameLoop*, *GameActivity* e *GameLoad*. A classe *GameActivity* é a classe principal definida no arquivo AndroidManifest.xml para iniciar o sistema. A classe *GameLoad* é do tipo Activity e mostra uma tela de espera (*Loading*) enquanto os recursos são carregados. A classe *GameLoop* é carregada pela classe *SceneGame* do pacote activity para executar o jogo. Veja a figura 3.10.

**Figura 3.10 – Diagrama de Classes do pacote batsonfire.**

A classe *GameLoop* usa o padrão *Observer* para executar os métodos automaticamente durante a mudança de estados no decorrer do jogo. Então, constantemente, são atualizados os estados do cenário, tempo de disparo das *fireballs*, movimentação do personagem, colisão entre *Sprites*, alertas de texto na tela, entre outros elementos. A variação de tempo de cada ciclo de processamento do jogo está relacionada à velocidade de processamento do equipamento no qual está ocorrendo a execução, então para controlar os eventos de forma segura é usada a classe utilitária *Time* para calcular os tempos de execução dos eventos. Isso evita que em cada configuração de hardware os eventos ocorram de maneira diferente. Na figura 3.11 mostra de forma global o relacionamento entre as classes do jogo.

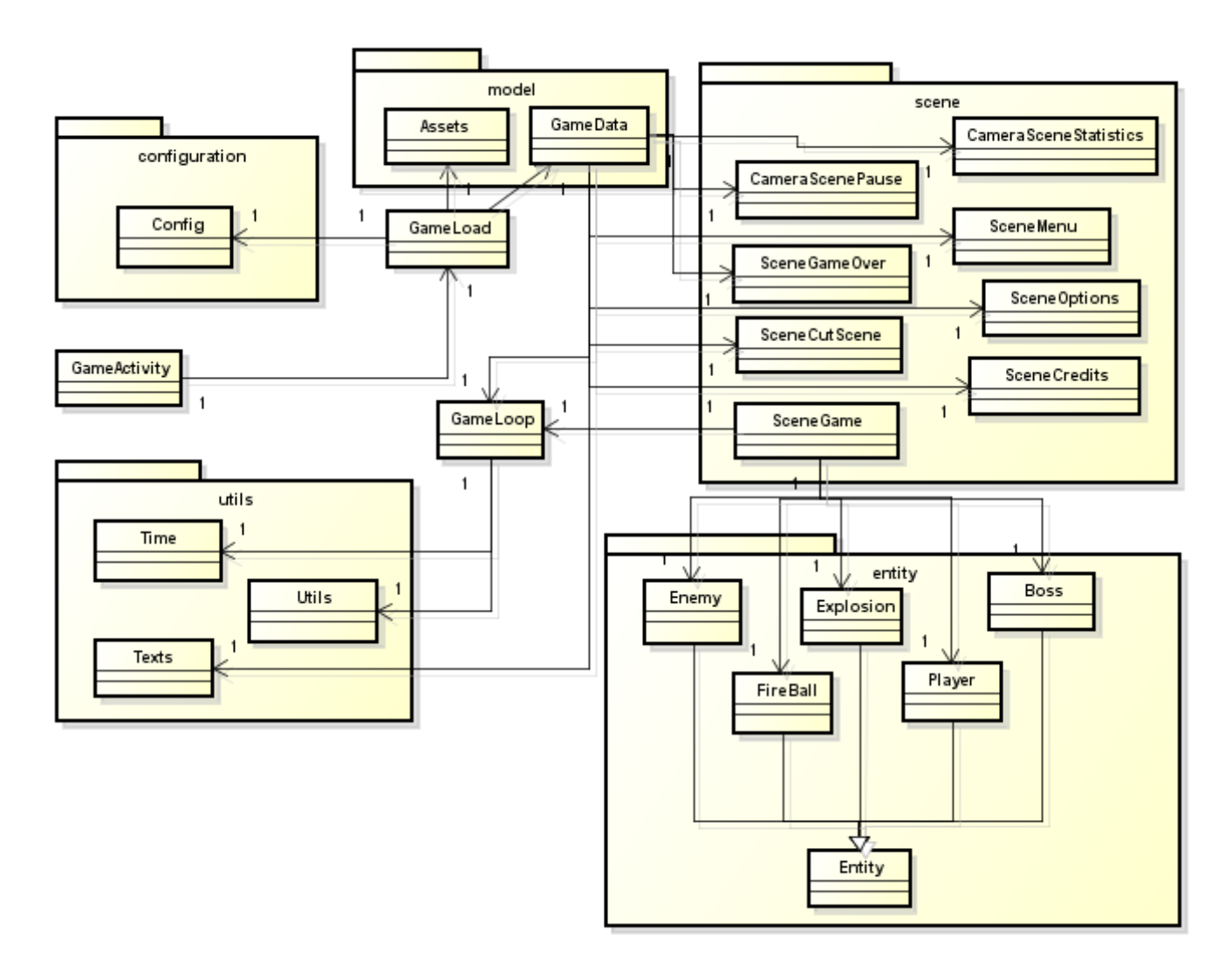

**Figura 3.11 – Diagrama de Classes Geral.**

Para iniciar um jogo a aplicação tem início na classe *GameActivity* que instancia um objeto da classe *GameLoad* que é responsável por carregar os recursos do jogo instanciando a classe *Assets* e apresentando uma tela de carregamento para o usuário enquanto executa esta tarefa. Após carregar os recursos a classe *GameLoad* chama a classe *GameData*, que instancia todas as classes do pacote *Activity* e apresenta a tela de menu. Todas as classes do pacote *Activity* são iniciadas desta forma. Quando o jogador clicar no botão "novo jogo", o processo ocorrer de forma semelhante, mas agora é iniciada a tela *SceneGame* que irá fazer a carga dos inimigos usando como referência um vetor com a sequência dos inimigos na tela, definida na classe *Config* do pacote *Configuration*. Com base neste vetor é criado um conjunto (*pool*) de Objetos representando inimigos. Outros parâmetros iniciais são carregados da mesma forma, como nível de vida do jogador, entre outros. A figura 3.12 mostra o diagrama de sequência principal do jogo.

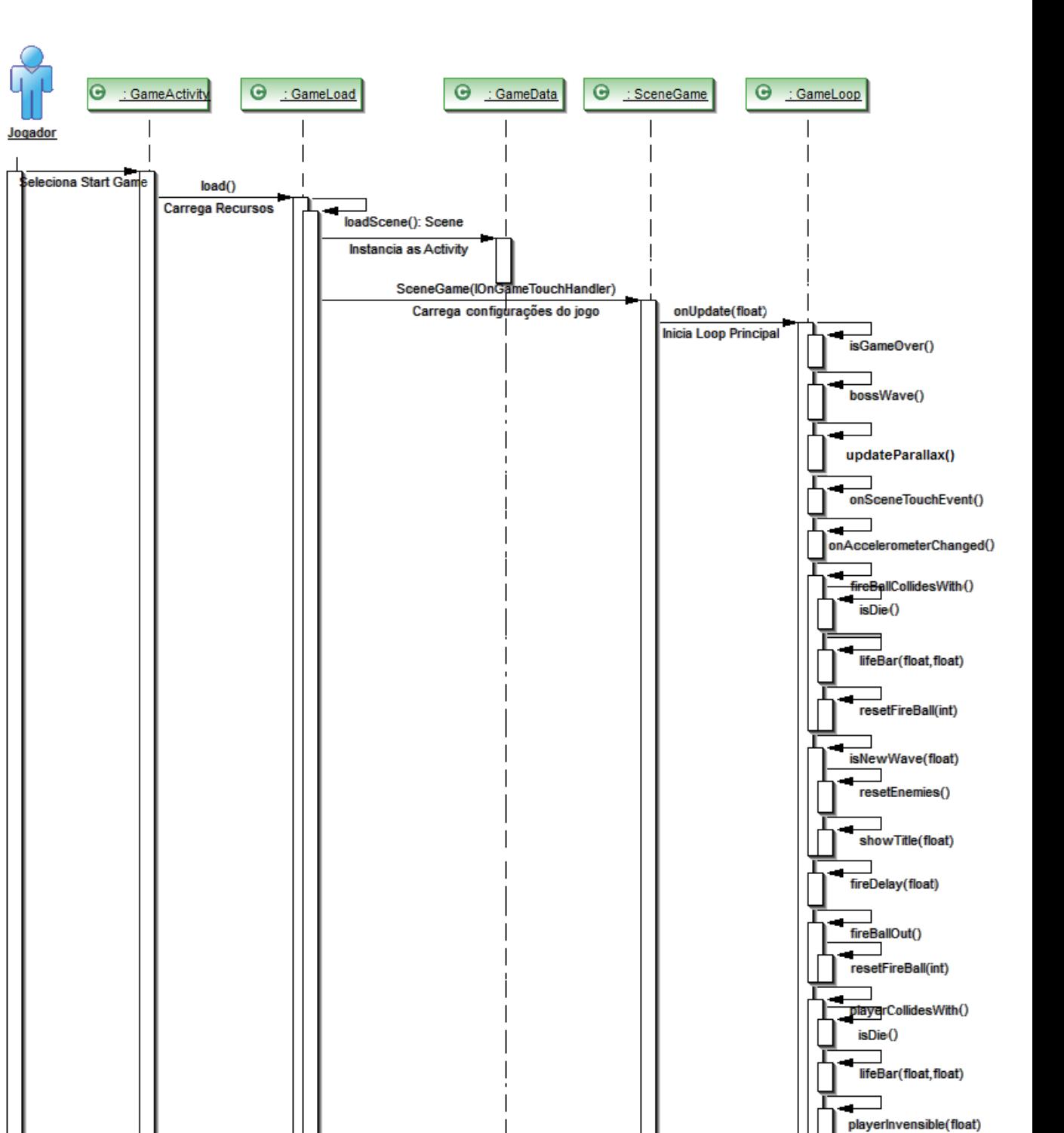

**Figura 3.12 – Diagrama de sequência do jogo**

# <span id="page-34-0"></span>**4 RESULTADOS OBTIDOS**

Para o desenvolvimento protótipo em um curto período de tempo aproximadamente 4 meses e foi dividido as atividades para um grupo de *blogueiros* de uma comunidade gamer que faço parte (KORJENIOSKI). As tarefas foram divididas em quatro competências: arte gráfica, som, enredo e programação. Após ter criado as tarefas foi publicado em um wiki para centralizar o trabalho e acompanhar o andamento do projeto. Cada um dos convidados escolheu a atividade que tinha maior afinidade e competência para executar. Infelizmente no grupo não existia ninguém com conhecimento sobre a plataforma Android então acabei fazendo todo o trabalho sozinho e sem um retorno sobre a qualidade do código. Desenvolver em uma plataforma nova sem um parceiro para trocar ideias por vezes leva o programador a nem sempre escolher o melhor caminho para resolver um problema. Outra dificuldade que tive para efetuar os testes e apresentar os resultados foi que eu era o único do grupo com um celular rodando Android. Então a solução para apresentar o que havia sido criado foi gravar vídeos com o jogo rodando e narrando os problemas e resultados obtidos e enviar para o Youtube para o grupo tivesse um retorno de como o jogo estava se comportando. Quando comecei a gravar os vídeos teve um resultado positivo. O grupo começou a ficar mais animado com o desenvolvimento, acredito que foi o fato de ver algo concreto do seu trabalho e esforço em ação. A principal dificuldade durante o desenvolvimento do jogo foi a falta de um padrão conhecido de desenvolvimento para jogo no Android já que o uso de uma Activity representa toda a funcionalidade da tela do software, então foi durante o desenvolvimento que a organização dos packages e criação das classes foram surgindo. Para o debug do programa foi usado, inicialmente, o emulador do Android no Windows, foi critico já que a renderização é lenta a solução foi fazer os testes direto no celular para ter o resultado esperado.

O sistema foi testado usando um celular Galaxy 5 com Android versão 2.2, instalando diretamente o arquivo .apk. O jogo está dividido em oito telas de atividades:

Menu - É a primeira tela do jogo e foi feita para a navegação onde é possível acessar as telas "Credits", "Options" e "Game". Foi usada uma imagem para criar o fundo do cenário e mais três imagens para criar os botões adicionando o evento de toque para acessar. A figura 4.1 mostra suas opções.

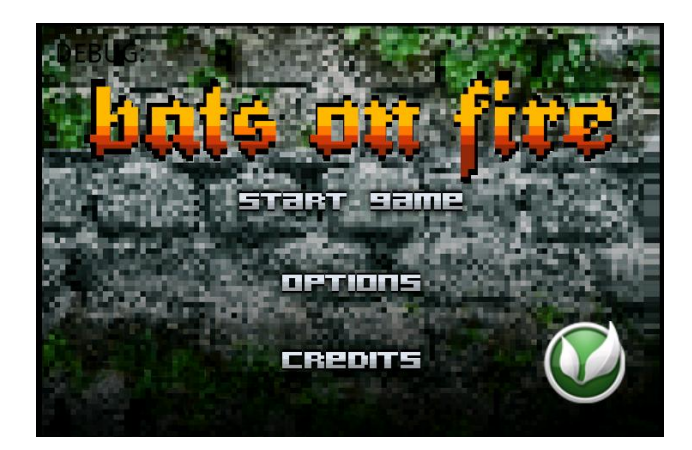

**Figura 4.1 – Tela do menu do jogo responsável pela navegação das telas do jogo.**

Options - Tela de configuração do jogo onde é possível calibrar o acelerômetro para a movimentação do jogador, desabilitar o áudio e mudar o idioma. A construção é semelhante a do menu e a única diferença é que pode ser habilitado o acelerômetro na hora de calibrar a posição do dispositivo. A figura 4.2 apresenta as configurações disponíveis da tela Options.

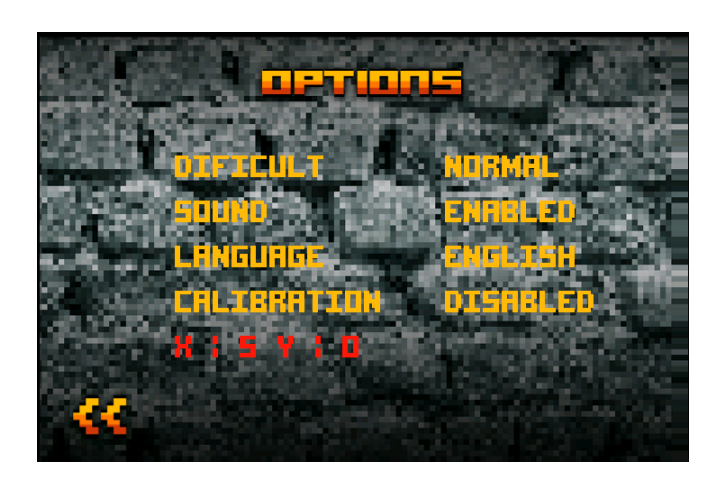

**Figura 4.2 – Tela "Options" onde o jogador pode configurar o jogo para seu perfil.**

Credits - Informações sobre a equipe responsável pelo desenvolvimento do jogo. É a tela que atribui a cada participante no desenvolvimento do jogo seu devido mérito. Foi usada uma imagem de máscara com um corte central no formato de um retângulo com transparência e outra imagem com a lista dos nomes que está localizada uma camada abaixo. Foi utilizado o efeito *Scrolling* para que a imagem com a lista dos nomes suba criando assim o efeito desejado. A figura 4.3 mostra a tela "Credits".

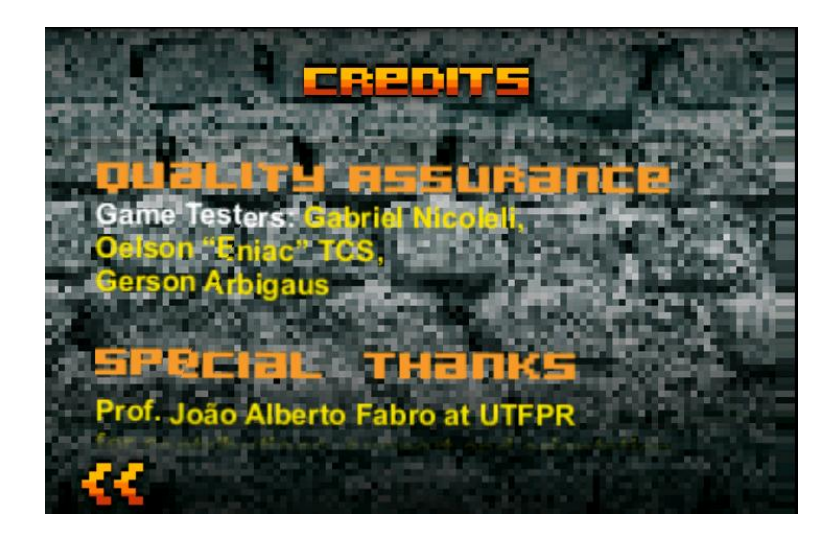

**Figura 4.3 –Tela "Credits": apresentação dos nomes dos responsáveis pelo desenvolvimento.**

Cutscene - Esta tela foi feita baseada nas Cutscenes do jogo Ninja Gaiden, onde, na parte inferior, mostram-se os textos contando a história do jogo e, na parte superior, as ilustrações. O jogo leva em conta a internacionalização, então é possível adicionar outros idiomas com pouco esforço. A figura 4.4 mostra a tela da Cutscene.

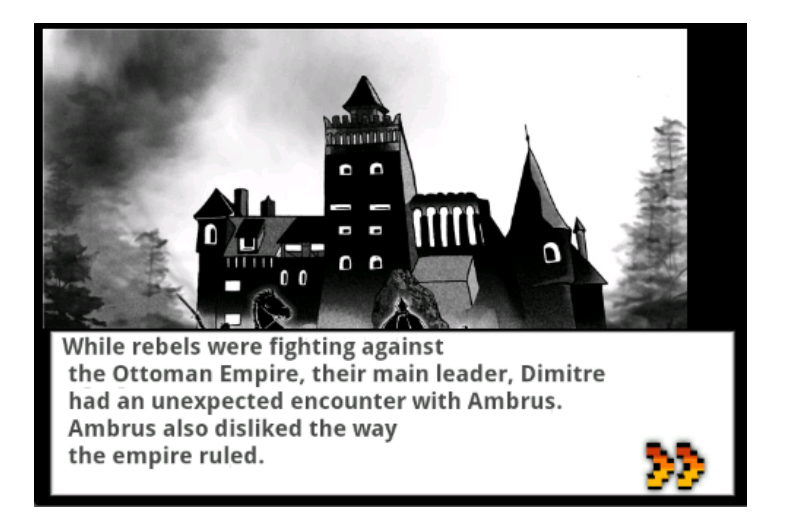

**Figura 4.4 – Tela "Cutscene" é onde é contada a história do jogo usando textos e imagens.**

Game - É o jogo propriamente dito. Aqui o jogador interage com os elementos usando os sensores do acelerômetro para movimentar o personagem e o touchscreen para disparar projéteis nos inimigos (figura 4.5).

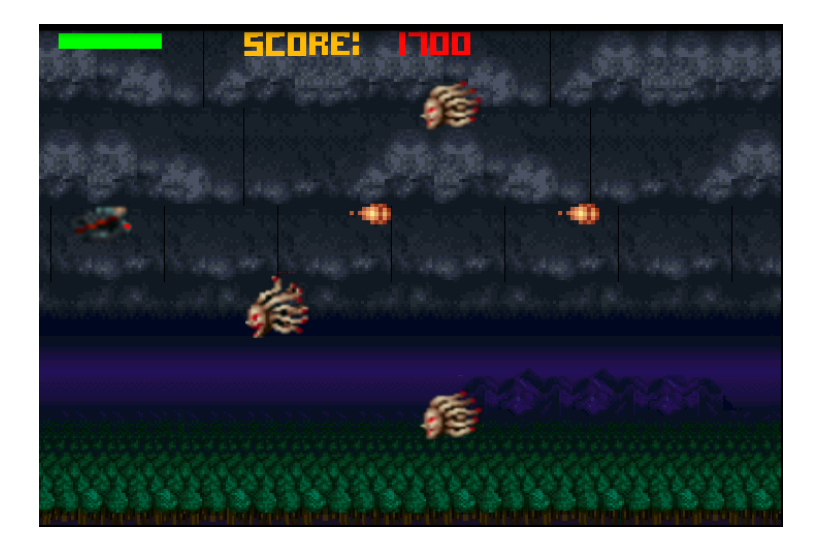

**Figura 4.5 – Tela "Game": jogador disparando Fireballs contra inimigos.**

O jogo tem três cenários: "Floresta de Znord", "Ruínas do Castelo de Ambrus" e "Castelo do Ambrus". Ver figura 4.6. No final de cada cenário o jogador irá enfrentar um Chefe (*Boss*), que deve ser vencido para se alcançar a próxima fase, ou vencer o jogo (figura 4.7).

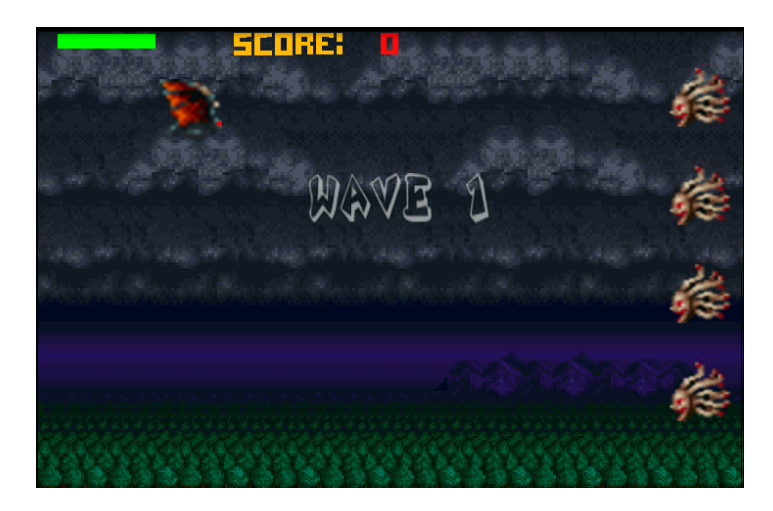

**Figura 4.6 – Tela "Game": Inimigos da fase.**

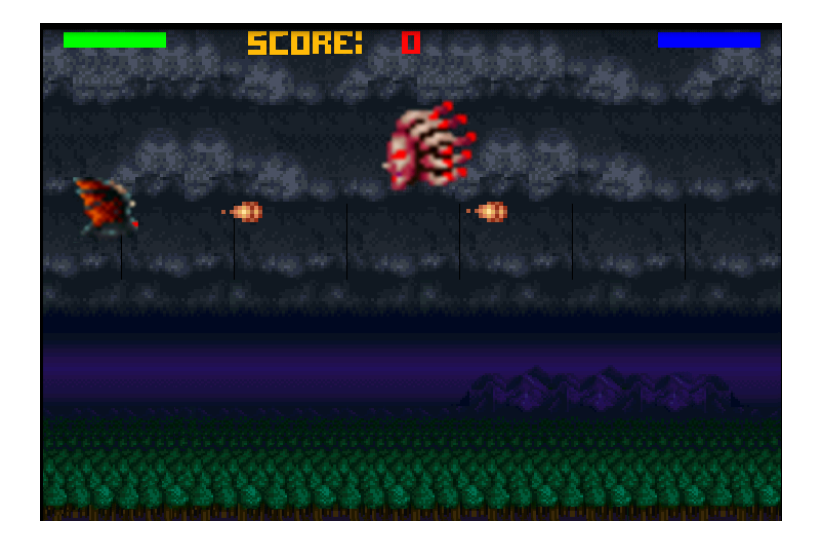

**Figura 4.7– Tela "Game": Boss da fase.**

Game Pause - Esta tela é apresentada quando o jogador pressiona o botão menu do dispositivo. A construção dela é feita adicionando uma camada acima da tela do Game e em seguida é parado o "main loop" do jogo. A figura 4.8 mostra a tela de pausa ao ser ativada.

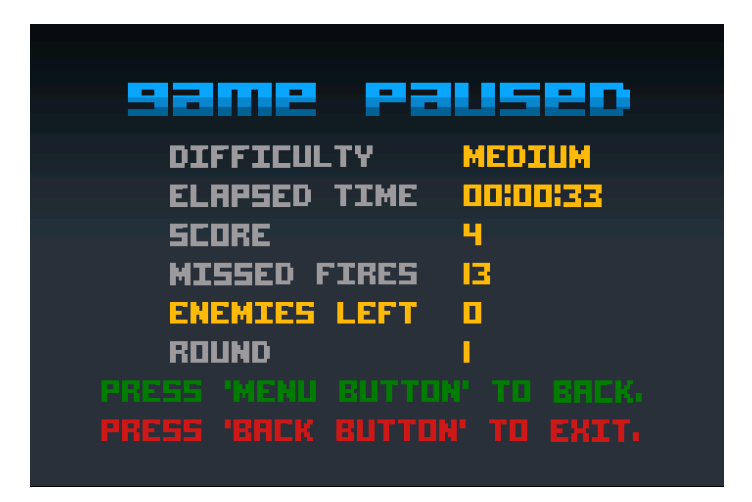

**Figura 4.8 – Tela "Pause": visualização das estatísticas durante o jogo.**

Game Statistics - Ao final de cada onda de inimigos são mostradas as estatísticas do jogo. Esta tela foi construída com modal, da mesma forma que a tela "Pause". Porém a engine não é parada e, após algum tempo, ela desaparece e o jogo continua. A figura 4.9 mostra as estatísticas do jogo ao se finalizar uma onda de inimigos.

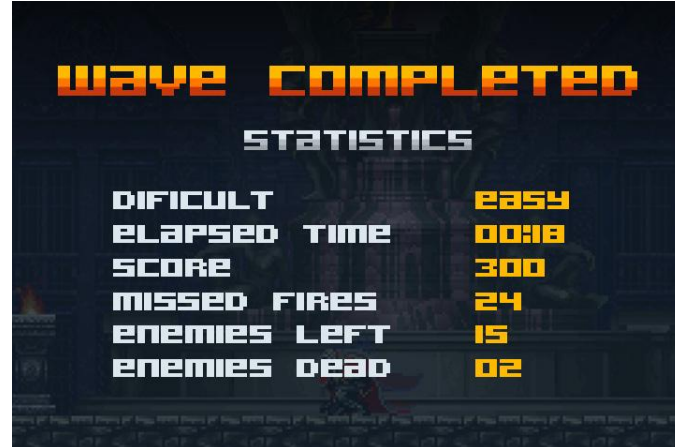

**Figura 4.9 – Tela "Game Statistics" mostra as estatísticas do jogo no final de cada onda de inimigos.**

Game Over - Tela final do jogo que contém informações como o nível de dificuldade, número de inimigos eliminados, pontuação e tempo. Para criar esta tela foi utilizado o mesmo princípio da tela "Menu". A figura 4.10 mostra a tela de *Game Over* quando o jogo termina.

|                                     | 医胃用量 医婴儿的                                    |  |
|-------------------------------------|----------------------------------------------|--|
| <b>DIFICULT</b>                     | <b>MEDIUM</b><br><b>ELAPSED TIME DONOGES</b> |  |
| <b>SCORE</b><br><b>MISSED FIRES</b> | 600<br>п                                     |  |
| <b>ENEMIES LEFT</b>                 | 20                                           |  |
| <b>ENEMIES DERD</b>                 | ┓                                            |  |
|                                     | BREK TO MENU PLAY RERIN                      |  |

**Figura 4.10 – Tela "Game Over": mostra as estatísticas do jogo e opções de navegação.**

# <span id="page-40-0"></span>**5 CONCLUSÃO**

Este trabalho foi desenvolvido para apresentar a tecnologia Android para o desenvolvimento de jogos 2D. Com relação ao uso da tecnologia foi possível criar um jogo no estilo *Side-scrolling* com a plataforma sem muita dificuldade já que o ambiente de desenvolvimento é similar ao usado no desenvolvimento de aplicativos Java. O uso da técnica *parallax* com imagens estáticas para criação dos cenários foi muito útil para criar o efeito de profundidade nos cenários.

Uma sugestão para futuras implementações é trocar o *Parallax* com imagens estáticas por *TiledMaps* (mapas de imagens retangulares) para conseguir cenários maiores e com eventos pré-definidos no próprio cenário, como inimigos, itens e chefes de fase. Outro ponto de melhoria para atrair mais jogadores é o uso da API *OpenFeint* (OPENFEINT, 2011) que é uma rede social para jogadores e que tem suporte para jogos do Android e iPhone.

O OpenFeint dá destaque aos jogadores com maiores pontuações conforme eles vão ganhando pontos nos jogos. Ele disponibiliza listas de *Leaderboards* (Líderes) com as melhores pontuações do jogo. A premiação em pontos pode ser alcançada pelos *Achievements* (Realizações) durante o jogo. Para alcançar um *Achievement* o jogador deve completar uma tarefa específica como, por exemplo, finalizar o jogo em menos de 5 minutos ou conseguir matar o chefe da fase sem perder vida. Para armazenar as estatísticas do jogador para liberação dos *Achivements* pode ser utilizada o banco de dados SQLite (OPENFEINT, 2011). Desta forma, também é possível ir liberando prêmios para jogador como novas armas, vidas e etc. Todas estas técnicas de recompensa irão fazer com que o jogador volte a jogar mais vezes já que terá mais objetivos para alcançar e também ira ter destaque na comunidade de jogadores que participa.

O conhecimento sobre a tecnologia Java já foi fundamental para a criação do jogo, sem este conhecimento usar o Android teria sido uma tarefa mais difícil. A distribuição do jogo no Android Market não foi possível já que precisava de recursos sonoros e visuais mais elaborados para que o impacto do jogo no seu lançamento agrade os jogadores do gênero *Side-scrolling*. O projeto do jogo foi apresentado no blog www.sobcontrollers.com.br (KORJENIOSKI) e todas as futuras etapas do desenvolvimento até o lançamento será comentado no blog.

# <span id="page-41-0"></span>**6 REFERÊNCIAS BIBLIOGRÁFICAS**

2D, Examples Disponível em: <http://en.wikipedia.org/wiki/2D\_computer\_graphics>. Acesso em: 07 de mai. 2011.

ANDENGINE, Examples Disponível em: <http://code.google.com/p/andengine/>. Acesso em: 15 de abr. 2011.

ANDENGINE, Wiki Disponível em: < http://wiki.andengine.org/AndEngine>. Acesso em: 15 de abr. 2011.

ANDROID, Timeline Disponível em: <http://www.android.com/timeline.html>. Acesso em: 10 de abr. 2011.

ANDROID, Fundamentals Disponível em: http://developer.android.com/guide/topics/fundamentals.html>. Acesso em: 10 de abr. 2011.

APACHE, Apache License em: <http://en.wikipedia.org/wiki/Apache\_License>. Acesso em: 09 de mai. 2011.

AUDACITY, AUDACITY Disponível em: <http://audacity.sourceforge.net/>. Acesso em: 05 de abr. 2011.

CANALYS, Android increases smart phone market leadership with 35% share em: <http://www.canalys.com/pr/2011/r2011051.html>. Acesso em: 09 de mai. 2011.

EHRINGER, The Dalvik Virtual Machine Architecture em: < http://davidehringer.com/software/android/The\_Dalvik\_Virtual\_Machine.pdf>. Acesso em: 09 de mai. 2011.

DEVELOPER, Platform Versions Disponível em:

<http://developer.android.com/resources/dashboard/platform-versions.html>. Acesso em: 10 de abr. 2011.

DEVELOPER, SDK Versions Disponível em: <http://developer.android.com/sdk/index.html>. Acesso em: 10 de abr. 2011.

DEVELOPER, NDK Overview Disponível em: <http://developer.android.com/sdk/ndk/overview.html>. Acesso em: 10 de abr. 2011.

DEVELOPER, Media Player Disponível em: <http://developer.android.com/reference/android/media/MediaPlayer.html>. Acesso em: 27 de abr. 2011.

FARAGO, Peter. Apple and Google Capture U.S. Video Game Market Share in 2010 Disponível em: <http://blog.flurry.com/bid/60307/Apple-and-Google-Capture-U-S-Video-Game-Market-Share-in-2010>. Acesso em: 20 de abr. 2011.

ECLIPSE, ECLIPSE Disponível em: <http://www.eclipse.org/>. Acesso em: 05 de abr. 2011.

GAMMA, ERICH GAMMA, RICHARD HELM, RALPH JOHNSON, JOHN VLISSIDES Design Patterns.1.ed. Editora: Bookman. 2000.

GLBENCHMARK, GLBenmark Disponível em: <http://www.glbenchmark.com/>. Acesso em: 05 de abr. 2011.

KHRONOS, OpenGL ES API Registry Disponível em: <http://www.khronos.org/registry/gles/>. Acesso em: 16 de abr. 2011.

KHRONOS, OpenGL ES Specification Disponível em: < http://www.khronos.org/registry/gles/specs/1.0/opengles\_spec\_1\_0.pdf>. Acesso em: 10 de fev. 2011.

KORJENIOSKI , Bats on Fire Conheça o projeto e a historia em: < http://www.sobcontrollers.com/game/design/bats-on-fire-conheca-o-projeto-e-ahistoria/> Acesso em: 10 de fev. 2011.

MARKET, Android Market Publish em: <http://market.android.com/publish>. Acesso em: 10 de mai. 2011.

MIDI, Musical Instrument Digital Interface <http://en.wikipedia.org/wiki/MIDI> Acesso em: 05 de abr. 2011.

OPENFEINT, Openfeint Disponível em: <http://www.openfeint.com/about>. Acesso em: 05 de abr. 2011.

PARALLAX, Parallax Scrolling Disponível em: <http://en.wikipedia.org/wiki/Parallax\_scrolling>. Acesso em: 05 de abr. 2011.

PNG, Portable Network GraphicsDisponível em: <http://en.wikipedia.org/wiki/Portable\_Network\_Graphics>. Acesso em: 05 de abr. 2011.

SHI, Yunhe; GREGG, David; BEATTY, Andrew; ERTL, M. Anton. Virtual Machine Showdown: Stack Versus Registers. Usenix. Disponível em: < http://db.usenix.org/events/vee05/full\_papers/p153-yunhe.pdf> Acesso em: 17 agos. 2011.

SPRITE, Sprite <http://en.wikipedia.org/wiki/Sprite\_%28computer\_graphics%29> Acesso em: 05 de abr. 2011.

SQLITE, SQLite <http://www.sqlite.org/> Acesso em: 05 de abr. 2011.

VAMPIRETOOLS, Conde Drácula no século XV Disponível em: <http://vampiretools.blogspot.com/2007/09/conde-drcula-no-scxv.html>. Acesso em: 02 de abr. 2011.

WAVE , Wave form Audio File Disponível em: <http://en.wikipedia.org/wiki/WAV>. Acesso em: 05 de abr. 2011.